# Portal Account Manager

Guidance for Carolina Complete Health and Trillium Physical Health Secure Provider Portals

# Portal Account Manager

- A Portal Account Manager is a role assigned to a primary contact within a provider organization
- The Account Manager is responsible for the day-to-day support of all Secure Provider Portal user accounts that are registered under the same TIN
- Email your assigned <u>Provider Engagement Administrator</u> or <u>ProviderEngagement@cch-network.com</u> to establish the first account manager for your TIN

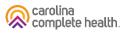

# What is an Account Manager?

- Account Manager is a role within the Secure Portal that is assigned to the primary contact within your practice. This is chosen at the discretion of the organization.
- The purpose of this role is to help us maintain the safety and integrity of patient data.
- The Account Manager is responsible for day-to-day support of all Secure Portal user accounts that are registered under the same Tax Identification Number (TIN). These responsibilities include:
  - Approving access for new Secure Portal users
  - Assigning permissions for users based on their job responsibilities
  - Regularly adjusting the permissions of users whose roles may have changed
- Terminating users who no longer work at the practice

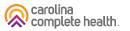

# **Accessing Account Manager Tasks**

- 1) Click the User Management dropdown in the upper right-hand corner or use Admin Settings from the home screen to complete Account Manager actions.
- 2) Search for a specific user by entering their name and email address, or view a list of all users in your practice.
- 3) For new user accounts that need to be verified, select the Verification Pending box, click the Verify Account button, and follow instructions on the back page.
- 4) To view and edit details of existing accounts, click the Update User button and follow instructions on the back page

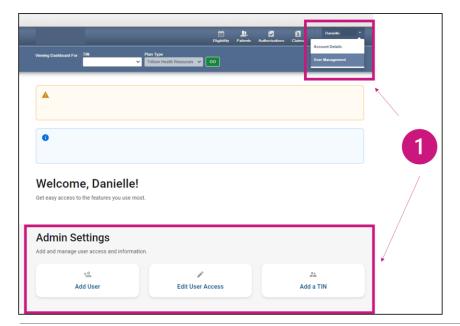

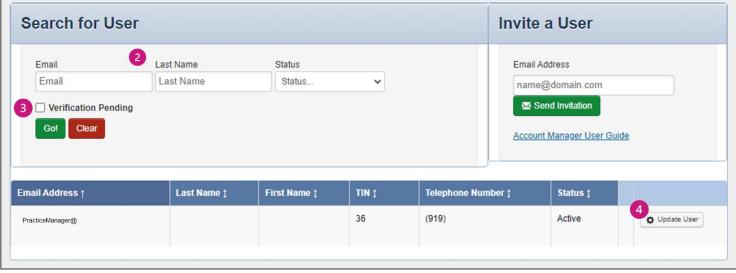

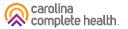

### **Account Manager Tasks**

#### 1. Enabling and Disabling Users

- Account Managers will receive an email when a user from their practice creates a new user account. The Account Manager will click Enable User to grant access to the user.
- If a user leaves the practice or no longer needs access to the Secure Portal information for that specific TIN, the Account Manager will click Disable User.

#### 2. Selecting/modifying access levels for users

- Account Managers are responsible for selecting and managing the appropriate access for each user in their practice.
- Access levels include:
  - Health Records: View a patient's health records for number and type of visits, medications, Immunizations and labs, care gaps, etc.
  - · Claims: View and submit claims.
  - Manage Account: Enable, disable, modify permissions for a specific TIN, and invite users to set up an account.
  - Eligibility: View and check eligibility for a specific patient.
  - Assessments: Complete or view a Health Risk Assessment (HRA) or Notification of Pregnancy (NOP) for a patient.
  - Authorizations: View and submit authorizations.

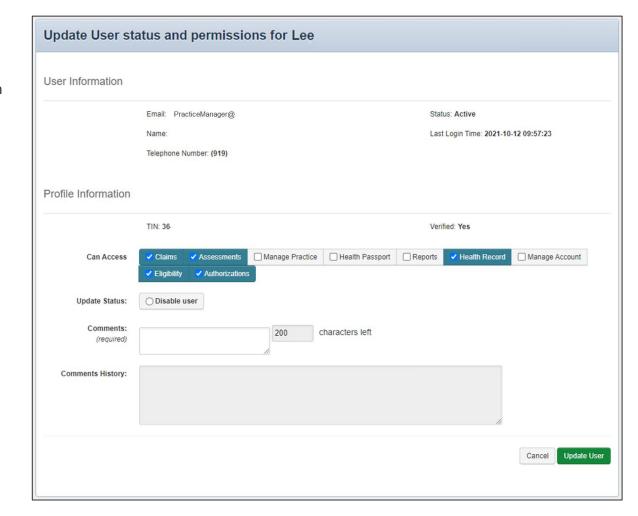

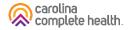

### Portal Account Manager Tips

- Each TIN should have at least two Account Managers
  - For large organizations, it is recommended to have at least two Account Managers per department.
  - There is no limit on the number of Account Managers allowed under a TIN
- Account Managers should regularly log into the portal to:
  - Verify new portal registrations
  - Send password reset email to users whose portal account is locked due to inactivity
  - Disable / Enable a user's portal access
  - Modify portal permissions based on the user's role within your organization
- Account Managers <u>cannot</u> manage their own portal account

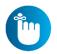

**Tip**: Always disable portal users, who no longer need portal access, especially when they leave your company.